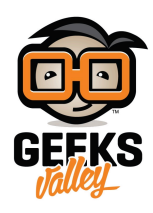

## قياس وعرض المسافة على وحدة Segment-7

في هذا المشروع سنقوم باستخدام مستشعر الموجات فوق الصوتية لحساب المسافة وعرضها على وحدة عرض segment-7. يمكن أن تستخدم فكرة قياس المسافة في أنظمة الإنذار والروبوتات وغيرها.

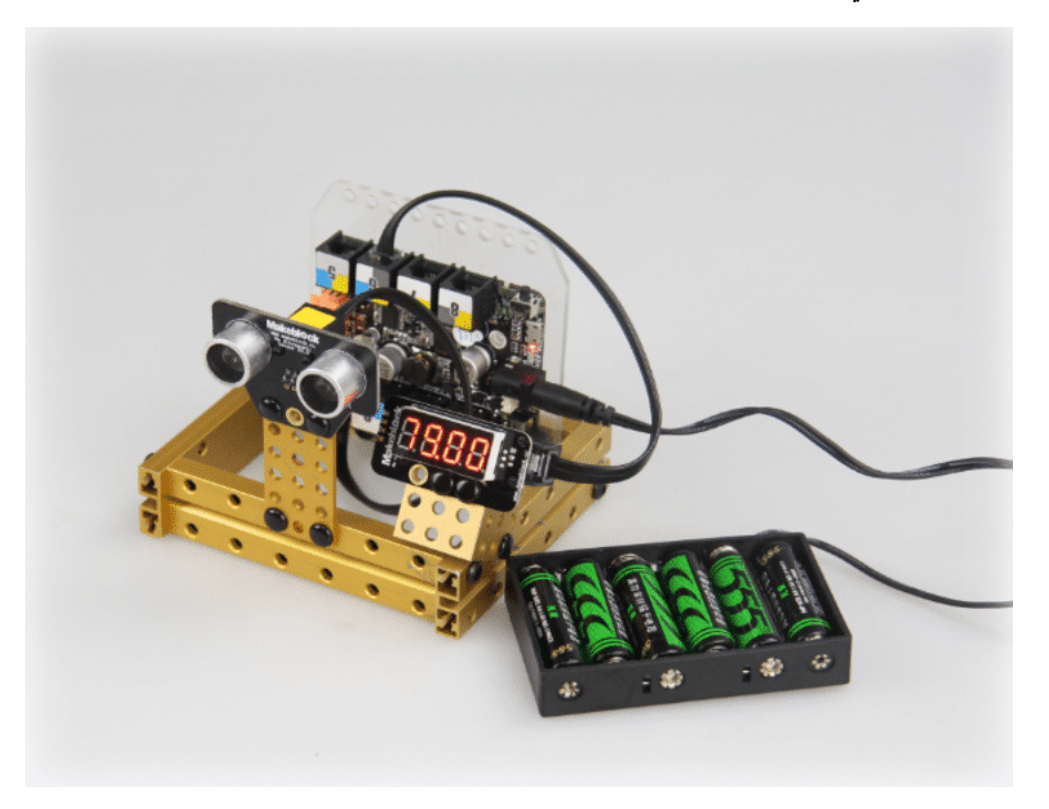

الأدوات المطلوبة

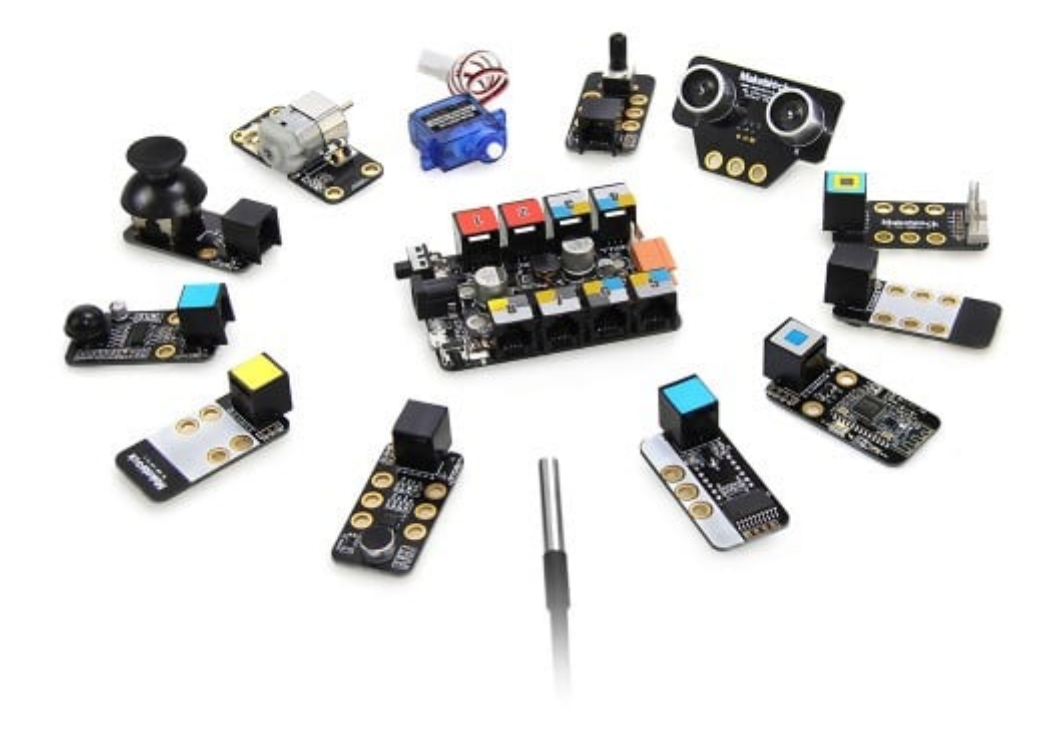

حقيبة المخترع [Kit Inventor](https://geeksvalley.com/product/inventor-electronic-kit/)

لوحة Orion

اللوحة الرئيسية في حقيبة المخترع هي لوحة Orion المبنية على الأردوينو تحتوي على 8 منافذ RJ25 بألوان محددة عند توصيل المستشعرات باللوحة سنأخذ بالاعتبار هذه الألوان كدليل بحيث يحمل كل مستشعر لون أو عدة ألوان فيتم توصيله ف المنفذ الذي يشمل كل هذه الألوان.

القطع المستخدمة

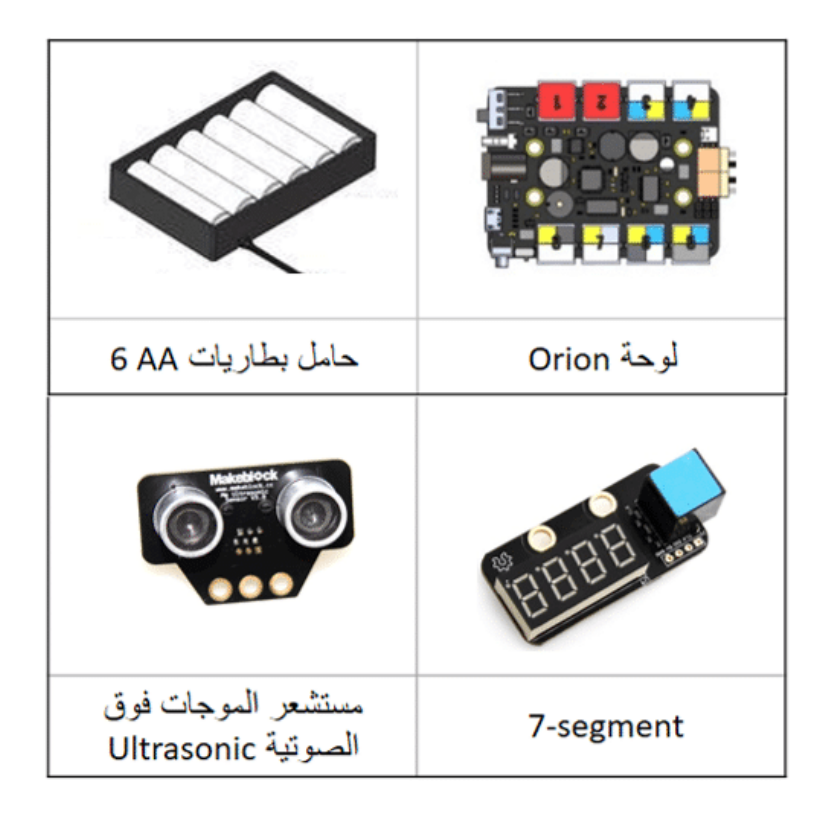

طريقة التوصيل

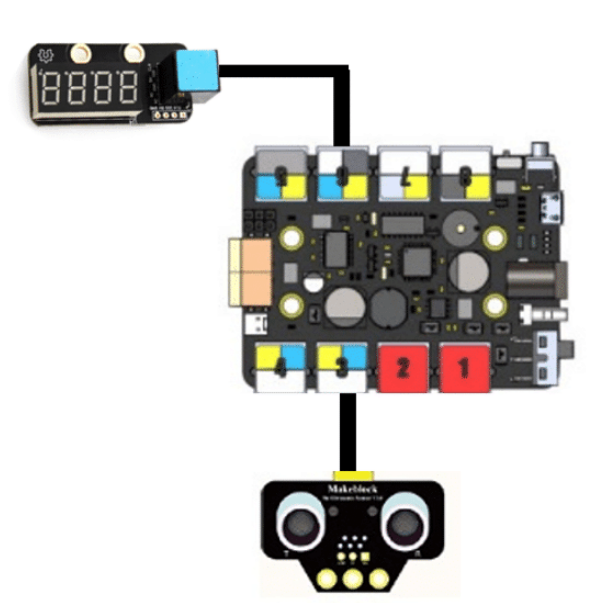

يحمل مستشعر الموجات فوق الصوتية اللون الأصفر قمنا بتوصيله بالمنفذ رقم 3 (هناك 5 منافذ أخرى يمكن توصيل المستشعر بها تحمل اللون الأصفر)

وتحمل وحدة العرض 7-segment اللون الأزرق ، قمنا بتوصيلها بالمنفذ رقم 6

(هناك 3 منافذ أخرى يمكن توصيل 7-segment بها تحمل اللون الأزرق)

## برمجة المشروع

نقوم بتوصيل اللوحة Orion إلى الحاسوب عن طريق كيبل microUSB المرفق في الحقيبة من برنامج mBlock نقوم باختيار نوع اللوحة من قائمة Boards

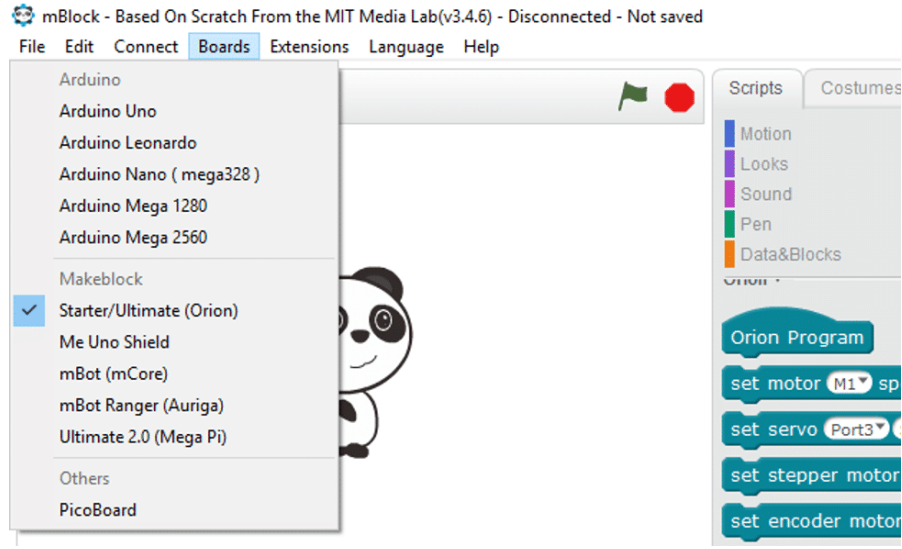

يقوم مستشعر الموجات فوق الصوتية بإرسال الموجات وعند اصطدامها بأي كائن ترتد إل المستشعر ، وبذلك نستطيع حساب المسافة بين المستشعر وذلك الائن من خلال الزمن الذي يحسبه المستشعر

المسافة = الزمن × سرعة الموجات الصوتية

نستخدم الأمر التالي لقراءة مستشعر الموجات فوق الصوتية وتحديده رقم منفذ التوصيل

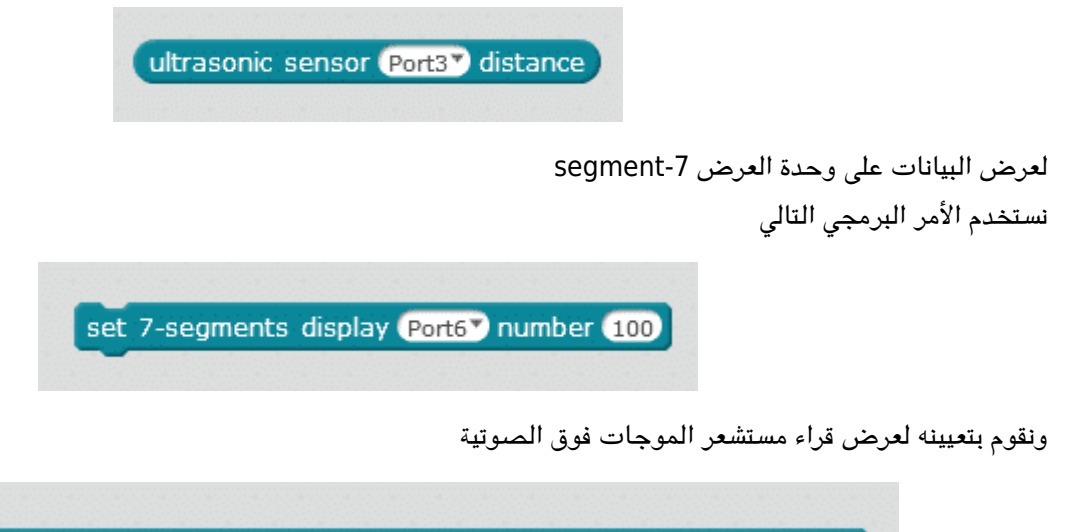

set 7-segments display Port6V number ultrasonic sensor Port3V distance

الكود البرمجي

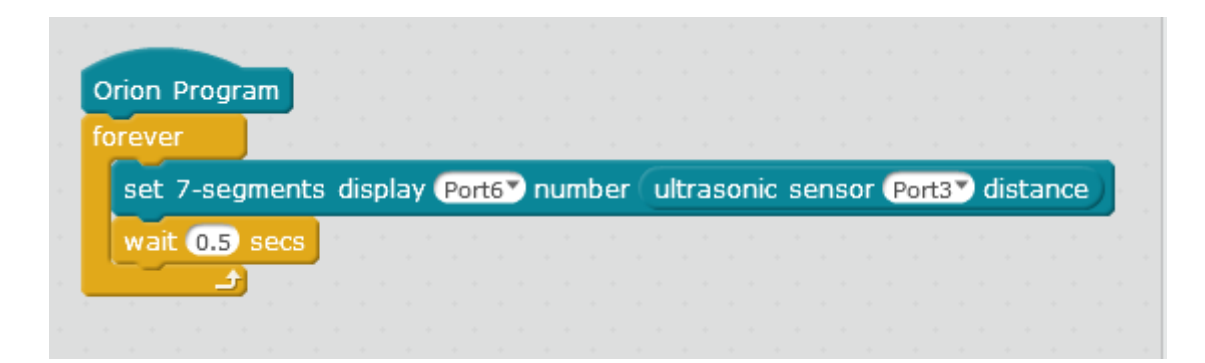

قمنا بإضاقة أمر التأخير الزمني wait لتظهر القراءات بشكل مستقر ، جرب إزالة هذا الأمر وتشغيل الكود لمشاهدة الفرق.

لمزيد من المعلومات حول الأوامر البرمجية يمكنك الرجوع لدرس [جولة حول الأوامر البرمجية](https://geeksvalley.com/tutorial/mblock-programming-blocks/)